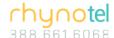

# **Yealink T42G Phone Cheat Sheet**

- 1) To dial:
  - a. Ten Digit Phone Number
  - b. Click Send

## 2) To Redial:

- a. Press Redial Key
- b. Scroll down to number of choice
- c. Press Redial or Send Key
  (Or to quickly redial the last dialed number, press Redial key twice while phone is idle)
- 3) To Retrieve Voicemail: (default pass: 979EXT)
  - a. Voice Mail Key
  - b. Access Voicemails Use the Arrow up and down Keys to Scroll over and press play to listen, delete to erase
  - c. To Exit back to Main Menu Exit key

## 4) To check Call log:

- a. Press the History Button
- b. You have options to Redial, Delete from history
- c. Option Key shows detail of call, you can add to Contacts or Blacklist, or clear history.
- d. Back Key to go back to Main Menu

# 5) Transfer a Call:

- a. While on a call press Tran Key
- b. Dial Extension
- c. Press Tran Key again to transfer

## 6) Conference Call:

- a. While on a call Press Conf Key
- b. Dial the second number
- c. Press Conf Key again to conference in another call

# 7) Changing Ringtones:

- a. Press Menu Key
- b. Then Select -> Basic Settings -> Ring Tones
- c. Choose ringtone
- d. Press the Save soft key

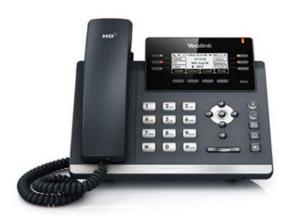